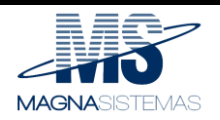

# **DETRAN-SP**

**Manual do Usuário – Operações**

**Versão 1.0**

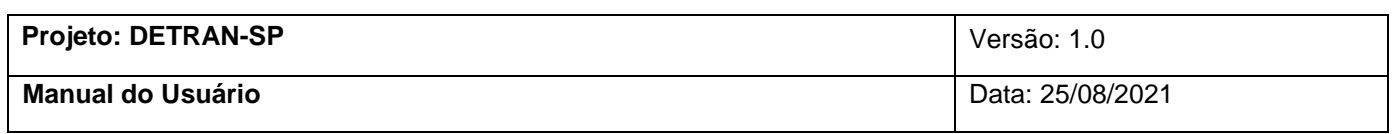

## Histórico de Revisões

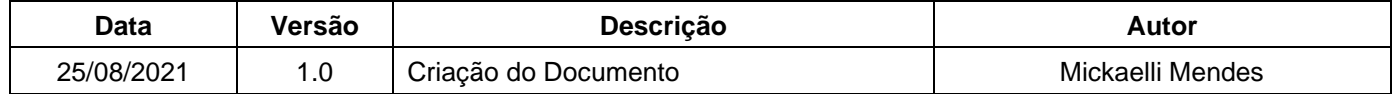

## **Sumário**

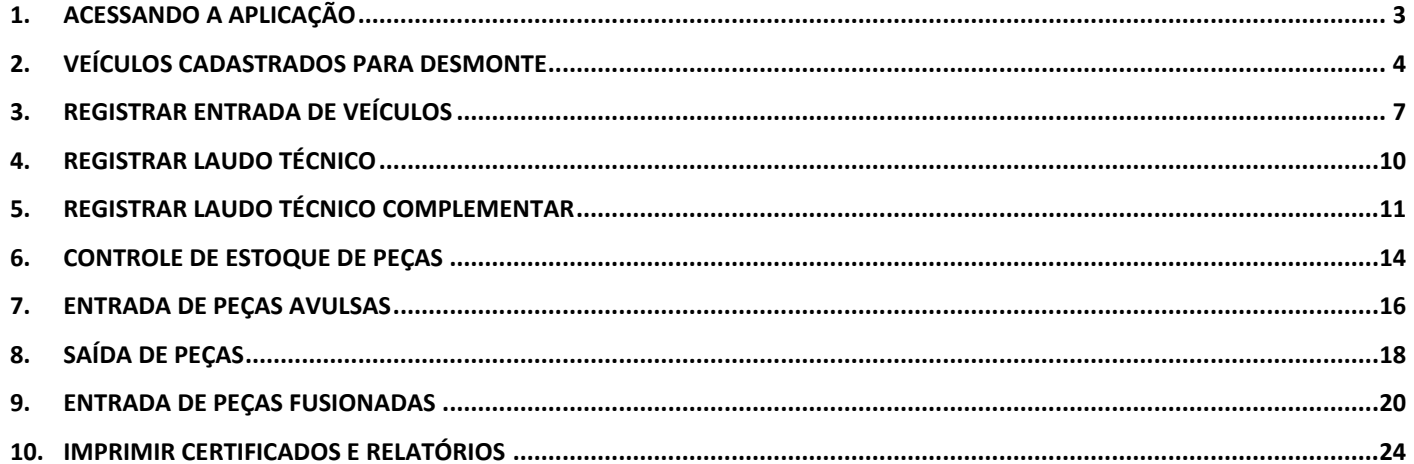

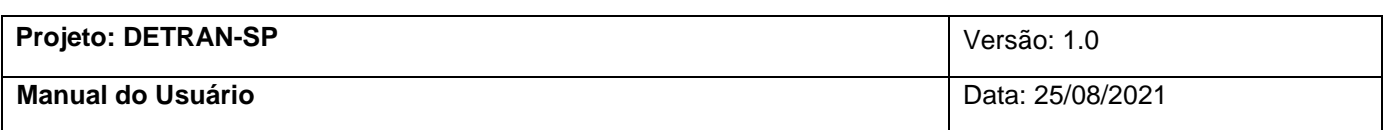

## **Manual do Usuário**

#### <span id="page-2-0"></span>**1. Acessando a aplicação**

Para acessar a aplicação **Centro de Controle de Empresas**, basta estar na página inicial, ou seja, de login e acessar o Máximo com seu usuário. (Figura 1).

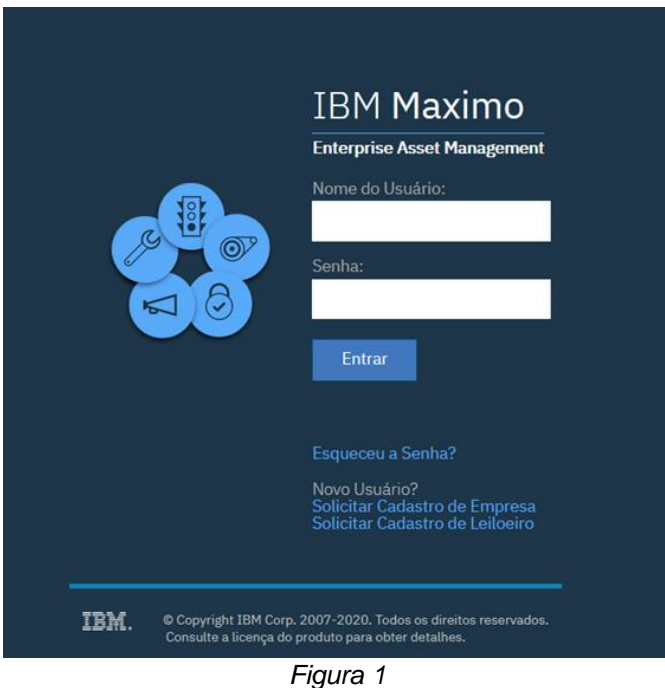

Na barra de ferramentas ir até **Operação > Centro de Controle** (Figura 1.1 e Figura 1.2)

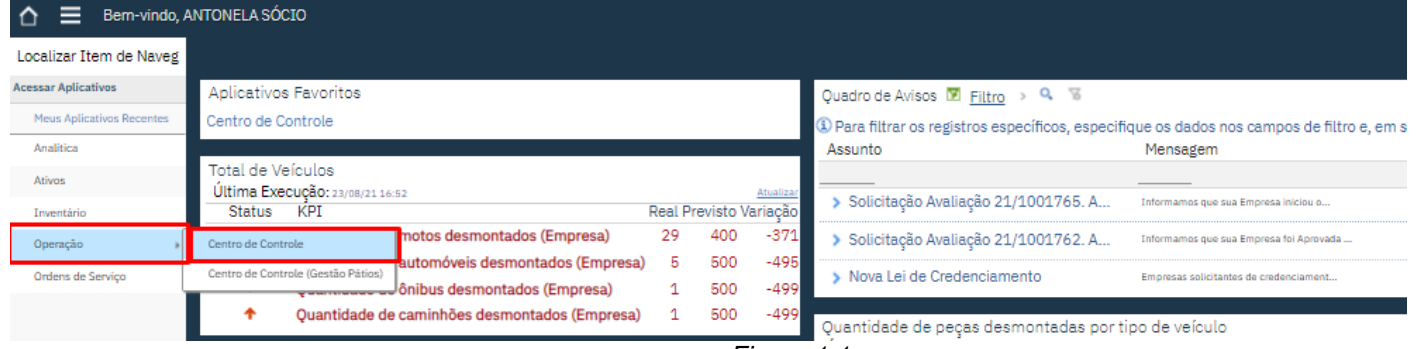

*Figura 1.1*

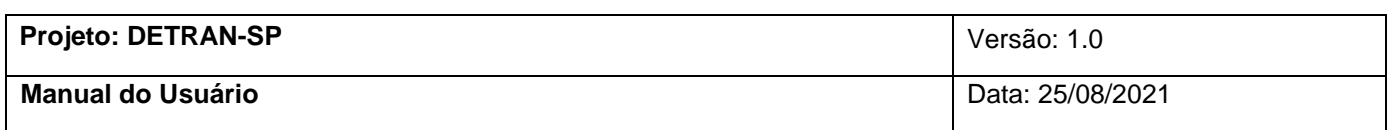

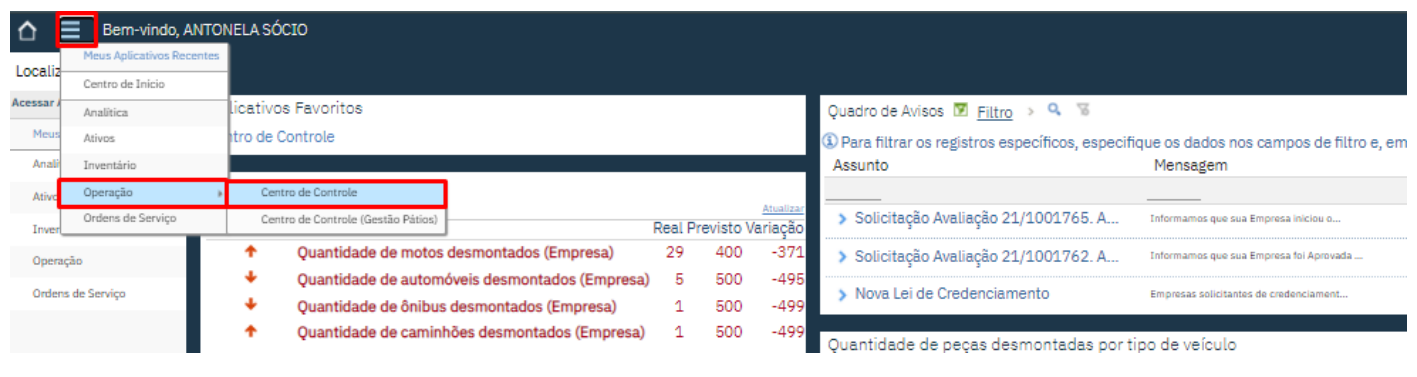

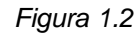

#### **2. Veículos Cadastrados para Desmonte**

Para entrar em uma empresa cadastrada é somente clicar no **CNPJ** da empresa (Figura 2.1)

<span id="page-3-0"></span>

| Centro de Controle<br>=            |                                                 |                                                                                                    |                    |                 |                      |  |
|------------------------------------|-------------------------------------------------|----------------------------------------------------------------------------------------------------|--------------------|-----------------|----------------------|--|
| $Q_{\rm L}$<br>Localizar Local     | $\Omega \leftarrow \rightarrow$<br>$\checkmark$ |                                                                                                    |                    |                 |                      |  |
| Localizar Item de Navegação        |                                                 | O Selecione a Sua Empresa abaixo e tenha disponível todas as informações de Credenciamento do DETRAN-SP e Operação de Peças de Desmontes de sua Empresa. |                    |                 |                      |  |
| <b>Acesse Aplicativos</b>          |                                                 | Centro de Controle de Empresas $\boxed{M}$ Filtro $\rightarrow$ Q $\boxed{3}$<br>个少                                                                      | $1 - 1$ de 1       |                 |                      |  |
| <b>Consultas Disponíveis</b>       |                                                 |                                                                                                    |                    |                 |                      |  |
| <b>Todos os Registros</b>          | Empresa                                         | Razão Social                                                                                                    | <b>CNPJ</b>        | Atividade       | <b>Status</b>        |  |
| <b>Todos os Marcadores</b>         |                                                 |                                                                                                    |                    |                 |                      |  |
| <b>Ações Comuns</b>                | 45123265000115                                  | MAGNA SISTEMAS 1 - DESMONTES                                                                                                    | 45.123.265/0001-15 | <b>DESMONTE</b> | Publicação Realizada |  |
| Mais Ações                         |                                                 |                                                                                                    |                    | $\checkmark$    | $\checkmark$         |  |
| Registrar Laudo Técnico Complement |                                                 |                                                                                                    |                    |                 |                      |  |
|                                    |                                                 |                                                                                                    |                    |                 |                      |  |
|                                    |                                                 |                                                                                                    |                    |                 |                      |  |

*Figura 2.1*

Ao entrar, aparecerá a aba de **Veículos Cadastrados para Desmonte**, e todos os veículos que estiverem cadastrados para aquela empresa aparecerão nessa aba. (Figura 2.2)

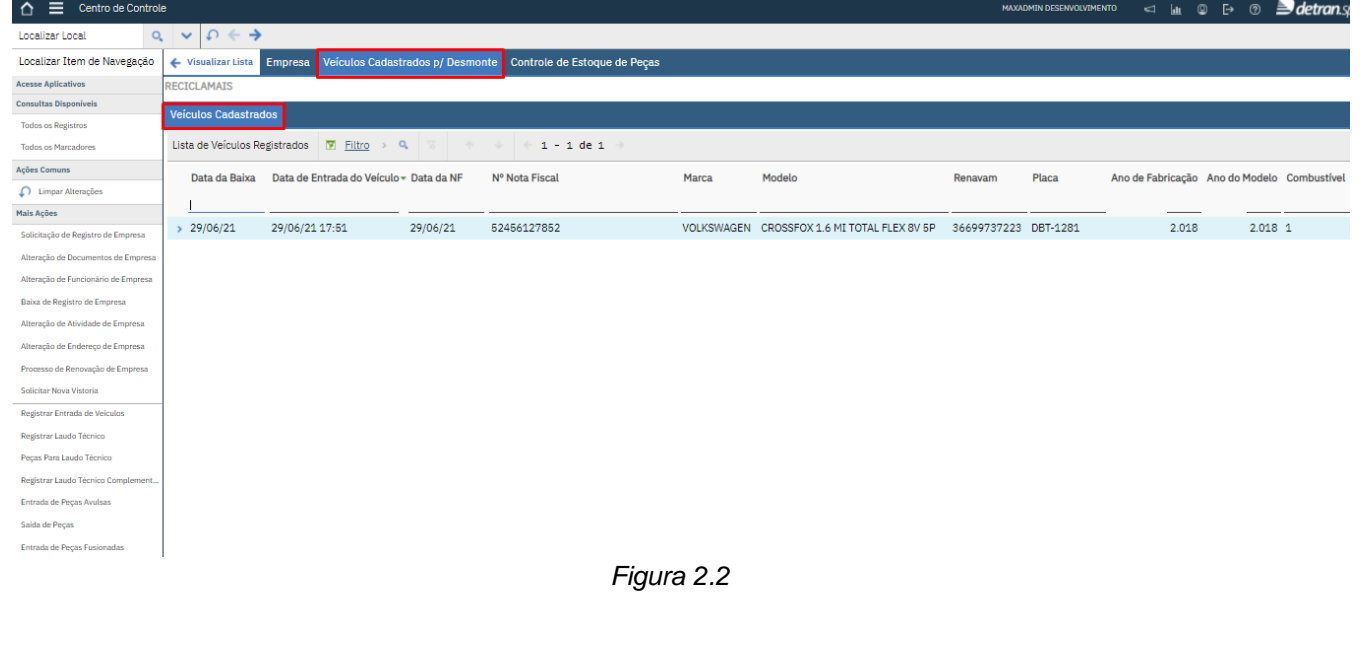

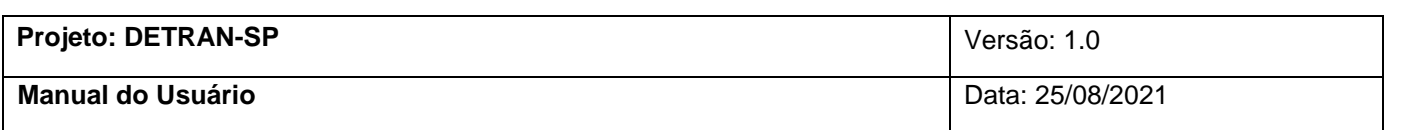

Clicando na **seta** ao lado da Data de Baixa, irá aparecer as informações do veículo logo na primeira aba (Figura 2.3)

| Veículos Cadastrados                                                       |                                                       |          |                                                                                                    |                  |  |                                                    |                       |          |       |                                             |
|----------------------------------------------------------------------------|-------------------------------------------------------|----------|----------------------------------------------------------------------------------------------------|------------------|--|----------------------------------------------------|-----------------------|----------|-------|---------------------------------------------|
| Lista de Veículos Registrados   M Filtro > Q   W   + + + + + 1 - 5 de 11 → |                                                       |          |                                                                                                    |                  |  |                                                    |                       |          |       |                                             |
|                                                                            | Data da Baixa Data de Entrada do Veículo ~ Data da NF |          | Nº Nota Fiscal                                                                                            | Marca            |  | Modelo                                             | Renavam               | Placa    |       | Ano de Fabricação Ano do Modelo Combustível |
| $\sqrt{13/07/21}$                                                          | 13/07/21 22:34                                        | 13/07/21 | CHE-0001-NF                                                                                               | <b>HONDA</b>     |  | CIVIC SEDA EX/EXS 1.6 MEC. 4P                      | CHE-0001-REN CHE-0001 |          | 2.005 | 2.006 5                                     |
| $\geq 01/07/21$                                                            | 01/07/21 10:07                                        | 01/07/21 | 2343245444444333                                                                                          | <b>FIAT</b>      |  | BRAVA SX 1.6 16V 4P                                | 10975506908 NEL-1633  |          | 2.018 | $2.018$ 2                                   |
| > 01/07/21                                                                 | 01/07/21 09:43                                        | 01/07/21 | 534534534554                                                                                              | <b>CHEVROLET</b> |  | ASTRA 2.0/ CD/ SUNNY/ GLS 2.0 8V SP                | 52090988372 HZT-0192  |          | 2.008 | 2.008 1                                     |
| > 30/06/21                                                                 | 30/06/21 11:49                                        | 30/06/21 | CAR-0001-NF                                                                                               | VOLKSWAGEN       |  | BORA 2.0 SV COMFORTLINE AUT.                       | CAR-0001-REN CAR-0001 |          | 1.999 | 2.0001                                      |
| 29/06/21                                                                   | 29/06/21 23:38                                        | 29/06/21 | LUC-1111-NF                                                                                               | <b>CHEVROLET</b> |  | ASTRA 2.0 8V/ CD 2.0 8V HATCHBACK 5P MEC LUC-1111- |                       | LUC-1111 | 2.000 | $2.000\,5$                                  |
|                                                                            |                                                       |          | Informações do Veículo <b>Documentos Anexados do Veículo - Laudo Técnico - Laudo Técnico Complementar</b> |                  |  |                                                    |                       |          |       |                                             |
| Dados do Veículo Registrado                                                |                                                       |          | Dados do Dono Anterior                                                                                    |                  |  |                                                    |                       |          |       |                                             |
| Data da Baixa: 13/07/21                                                    |                                                       |          | CPF: 025.074.501-18                                                                                       |                  |  |                                                    |                       |          |       |                                             |
| Dt Entrada Veículo: 13/07/21 22:34                                         |                                                       |          | Nome: MARCO SOUZA                                                                                         |                  |  |                                                    |                       |          |       |                                             |
| Dt Entrada NF: 13/07/21                                                    |                                                       |          | Celular:                                                                                                  |                  |  |                                                    |                       |          |       |                                             |
|                                                                            | Nro NF Entrada: CHE-0001-NF                           |          | E-mail:                                                                                                   |                  |  |                                                    |                       |          |       |                                             |
|                                                                            | Marca: HONDA                                          |          | Estado: SP                                                                                                |                  |  |                                                    |                       |          |       |                                             |
|                                                                            | Modelo: CIVIC SEDA EX/EXS 1.6 MEC. 4P                 |          | CEP: 13477-070                                                                                            |                  |  |                                                    |                       |          |       |                                             |
|                                                                            | Renavam: CHE-0001-REN                                 |          | Cidade: AMERICANA                                                                                         |                  |  |                                                    |                       |          |       |                                             |
|                                                                            | Endereço: RUA ABELARDO FONSECA<br>Placa: CHE-0001     |          |                                                                                                    |                  |  |                                                    |                       |          |       |                                             |
|                                                                            | Chassis: CHE-0001-CHA                                 |          | Número: 17                                                                                                |                  |  |                                                    |                       |          |       |                                             |
| Ano de Fabricação: 2.005                                                   |                                                       |          | Bairro: CAMPO LIMPO                                                                                       |                  |  |                                                    |                       |          |       |                                             |
| Ano do Modelo: 2.006                                                       |                                                       |          | Número do Motor: CHE-0001-MOT                                                                             |                  |  |                                                    |                       |          |       |                                             |
| Descrição:                                                                 |                                                       |          |                                                                                                    |                  |  |                                                    |                       |          |       |                                             |
|                                                                            |                                                       |          |                                                                                                    |                  |  |                                                    |                       |          |       |                                             |

*Figura 1.7*

Na aba **Documentos Anexados do Veículo**, estarão todos os anexos e documentos do veículo (Figura 1.8)

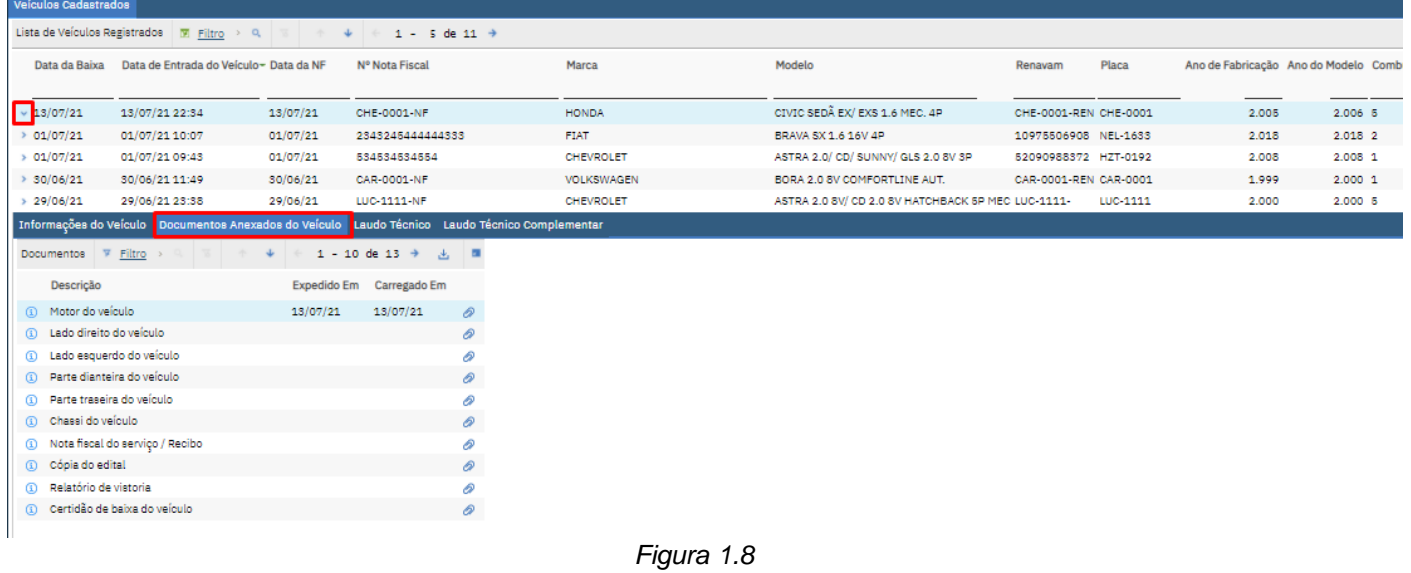

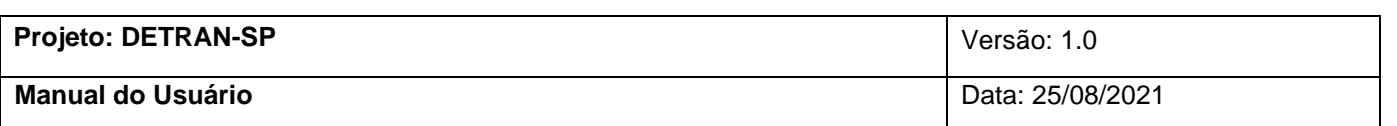

Na aba **Laudo Técnico** irá aparecer todos os Laudos Técnicos gerados pela empresa em específico. (Figura 1.9)

| Veículos Cadastrados          |                                                                          |          |                                                                                                |                  |                                                    |                       |          |
|-------------------------------|--------------------------------------------------------------------------|----------|------------------------------------------------------------------------------------------------|------------------|----------------------------------------------------|-----------------------|----------|
|                               | Lista de Veículos Registrados   M Filtro > Q   M   + + + + 1 - 5 de 11 + |          |                                                                                                |                  |                                                    |                       |          |
|                               |                                                                          |          | Nº Nota Fiscal                                                                                 | Marca            | Modelo                                             | Renavam               | Placa    |
| $\sqrt{13/07/21}$             | 13/07/21 22:34                                                           | 13/07/21 | CHE-0001-NF                                                                                    | <b>HONDA</b>     | CIVIC SEDÃ EX/ EXS 1.6 MEC, 4P                     | CHE-0001-REN CHE-0001 |          |
| 01/07/21                      | 01/07/21 10:07                                                           | 01/07/21 | 2343245444444333                                                                               | <b>FIAT</b>      | BRAVA SX 1.6 16V 4P                                | 10975506908 NEL-1633  |          |
| > 01/07/21                    | 01/07/21 09:43                                                           | 01/07/21 | 534534534554                                                                                   | CHEVROLET        | ASTRA 2.0/ CD/ SUNNY/ GLS 2.0 SV 3P                | 52090988372 HZT-0192  |          |
| > 30/06/21                    | 30/06/21 11:49                                                           | 30/06/21 | CAR-0001-NF                                                                                    | VOLKSWAGEN       | BORA 2.0 SV COMFORTLINE AUT.                       | CAR-0001-REN CAR-0001 |          |
| > 29/06/21                    | 29/06/21 23:38                                                           | 29/06/21 | LUC-1111-NF                                                                                    | <b>CHEVROLET</b> | ASTRA 2.0 8V/ CD 2.0 8V HATCHBACK 5P MEC LUC-1111- |                       | LUC-1111 |
|                               |                                                                          |          | Informações do Veículo Documentos Anexados do Veículo Laudo Técnico Laudo Técnico Complementar |                  |                                                    |                       |          |
| Informações do Etiquetagem    |                                                                          |          |                                                                                                |                  | $\blacksquare$                                     |                       |          |
|                               | Nº Cartela: CARTELA0001                                                  |          | Nº do Laudo Técnico: LT-0000000018                                                             |                  | Status do Laudo: FINALIZADO                        |                       |          |
| Responsável técnico: MAXADMIN |                                                                          |          | Nome: MAXADMIN HOMOLOGAÇÃO                                                                     |                  | Data do Registro: 13/07/21                         |                       |          |
|                               | Laudo Técnico   V Filtro > Q   W   + + + +                               |          | $1 - 10$ de 49 $\rightarrow$                                                                   |                  | $\overline{\phantom{a}}$<br>古                      |                       |          |
| Código da Peça Descrição      |                                                                          |          | Classificação                                                                                  |                  | Nº da Etiqueta                                     |                       |          |
| 001                           | Caixa de tração                                                          |          | <b>INEXISTENTE</b>                                                                             |                  | CARTELA0001001                                     |                       |          |
| 002                           | Capa do Painel                                                           |          | <b>INEXISTENTE</b>                                                                             |                  | CARTELA0001002                                     |                       |          |
| 003                           | Capô                                                                     |          | INEXISTENTE                                                                                    |                  | CARTELA0001003                                     |                       |          |
| 004                           | Cardã                                                                    |          | INEXISTENTE                                                                                    |                  | CARTELA0001004                                     |                       |          |
| 005                           | Carter                                                                   |          | INEXISTENTE                                                                                    |                  | CARTELA0001005                                     |                       |          |
| 006                           | Comando limpador/luzes/setas                                             |          | INEXISTENTE                                                                                    |                  | CARTELA0001006                                     |                       |          |
| 007                           | Compressor do ar                                                         |          | INEXISTENTE                                                                                    |                  | CARTELA0001007                                     |                       |          |
| 008                           | Condensador do ar condicionado                                           |          | INEXISTENTE                                                                                    |                  | CARTELA0001008                                     |                       |          |
| 009                           | Diferencial dianteiro                                                    |          | INEXISTENTE                                                                                    |                  | CARTELA0001009                                     |                       |          |

*Figura 1.9*

Na aba **Laudo Técnico Complementar**, aparece informações sobre os Laudos Técnicos Complementares gerados por aquela empresa em específico. (Figura 1.10 e Figura 1.11).

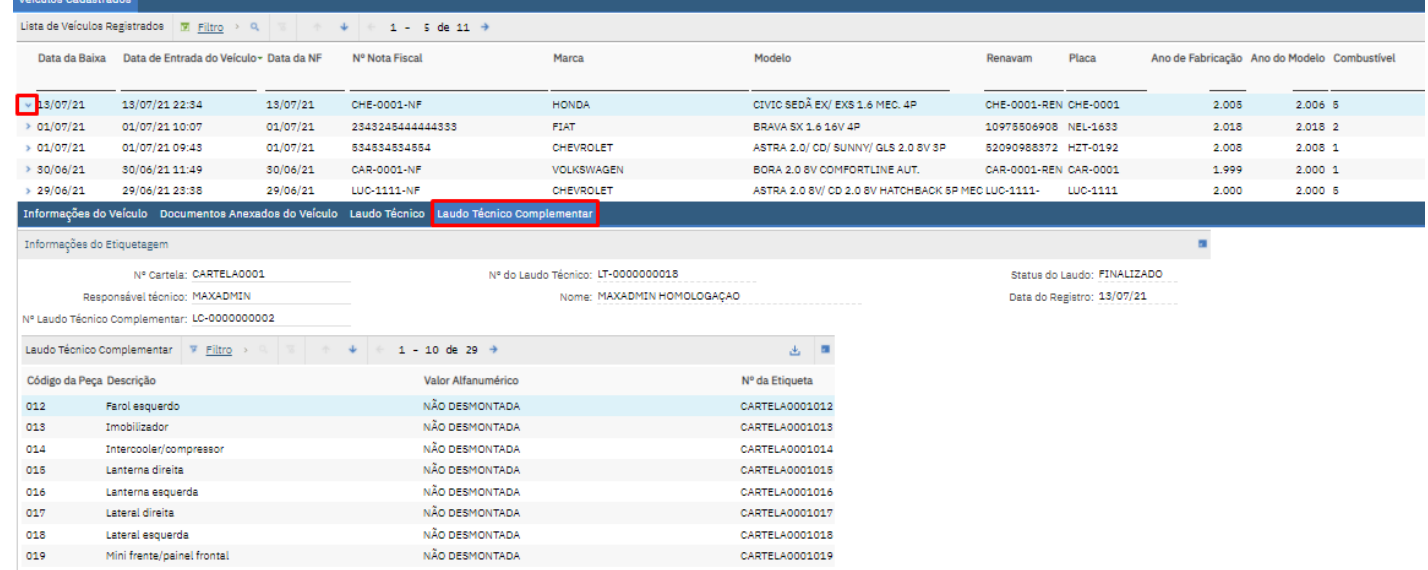

*Figura 1.10*

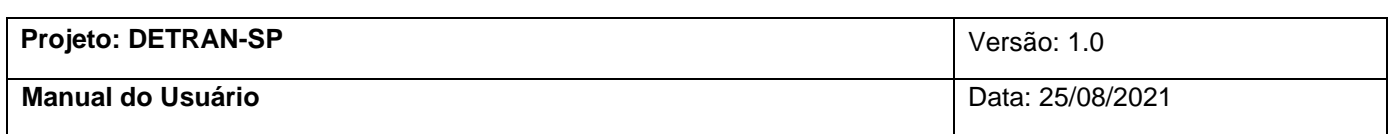

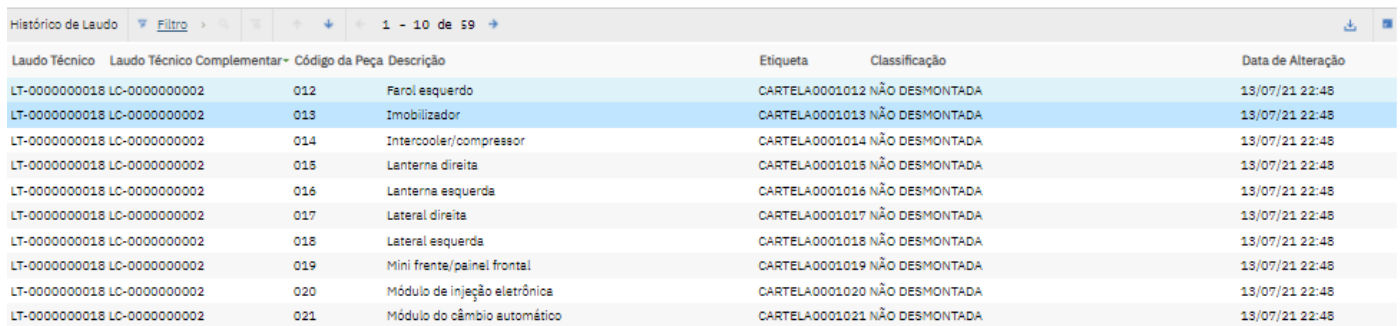

*Figura 1.11*

#### **3. Registrar Entrada de Veículos**

No menu **Mais Ações** clique em **Registrar Entrada de Veículos** (Figura 3)**.** 

<span id="page-6-0"></span>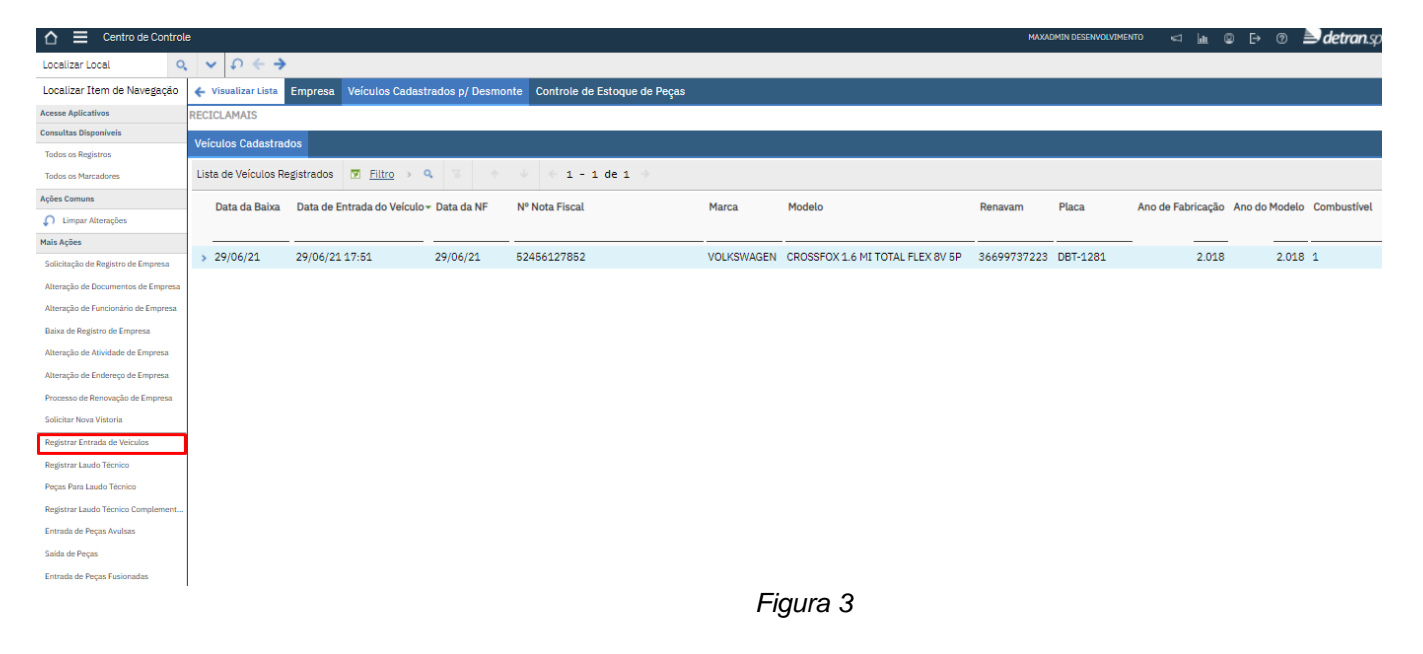

No passo 1 a empresa deve informar apenas **PLACA**, **RENAVAM e CHASSI** do veículo, o botão **Consultar Veículo** busca o veículo preenchido, quando finalizar clique em **Próximo** (Figura 3.1)

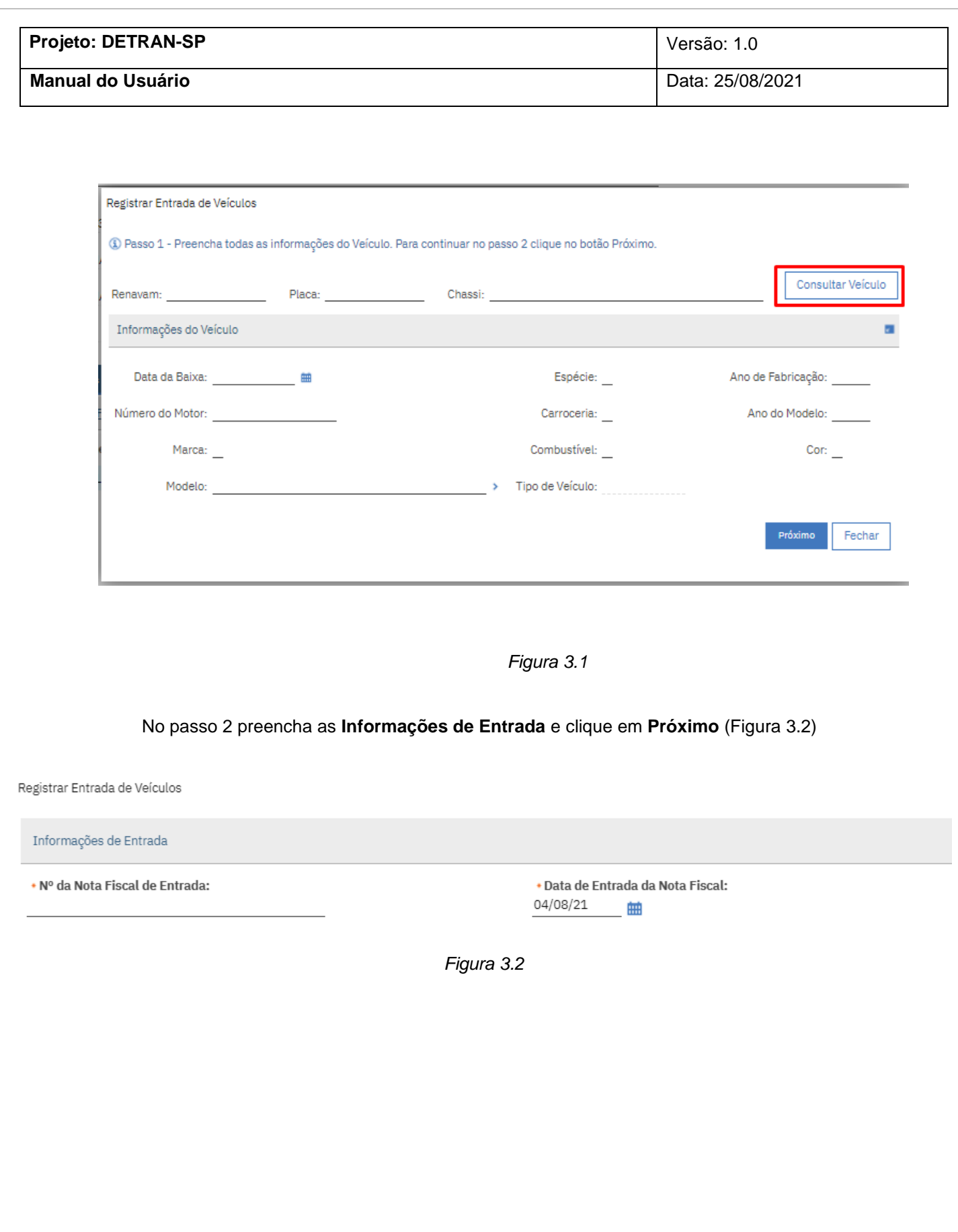

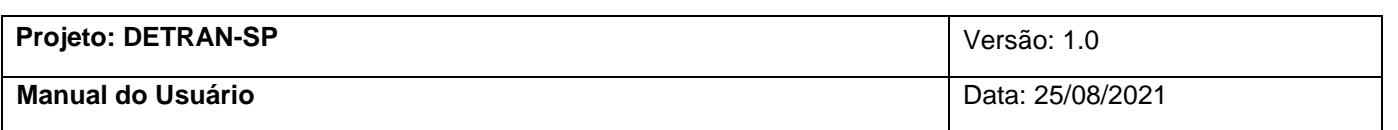

No passo 3 preencha as **informações de anexo do veículo** e quando finalizar clique em **Finalizar** (Figura 3.3). O veículo cadastrado irá aparecer em **Veículos Cadastrados para Desmonte** (Tópico 2).

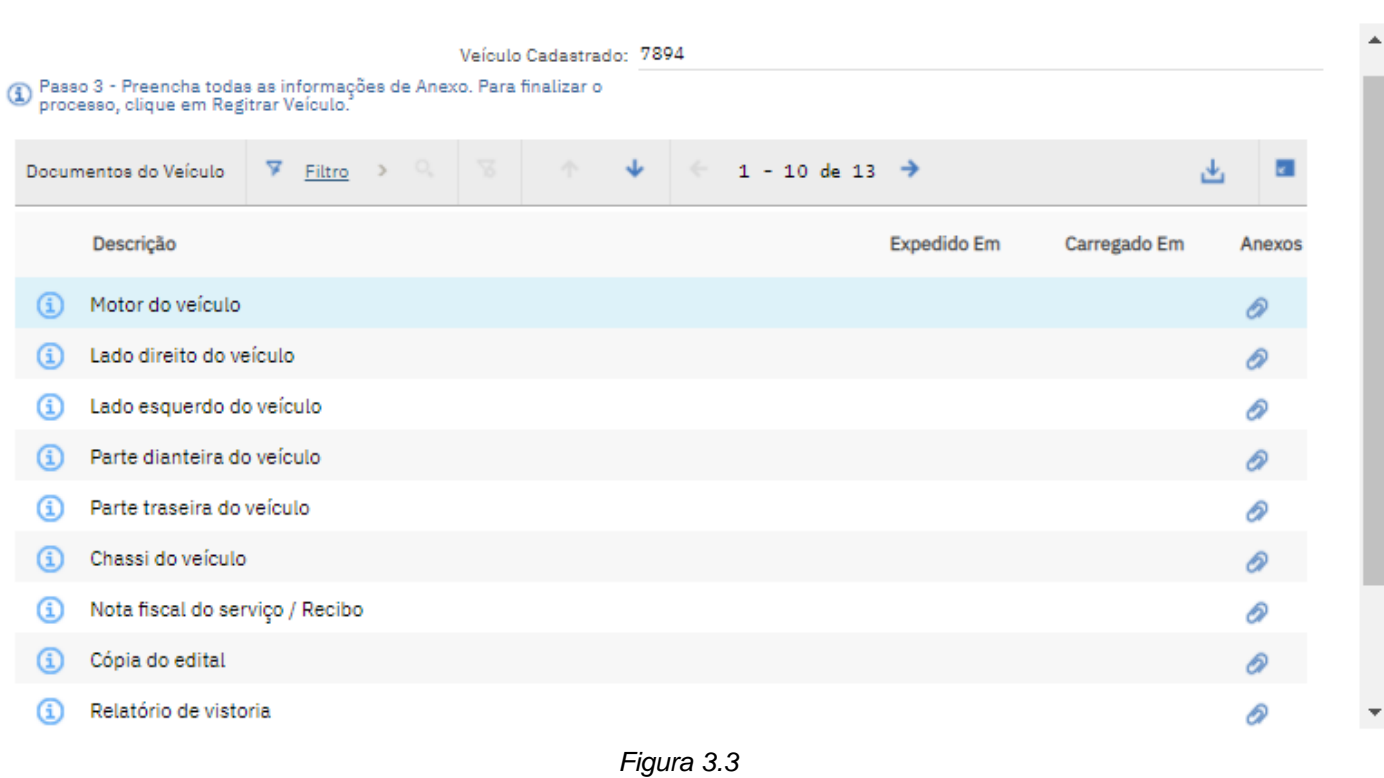

Registrar Entrada de Veículos

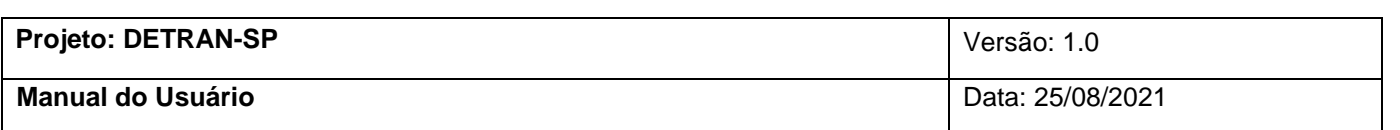

#### <span id="page-9-0"></span>**4. Registrar Laudo Técnico**

No menu **Mais Ações** clique em **Registrar Laudo Técnico** (Figura 4).

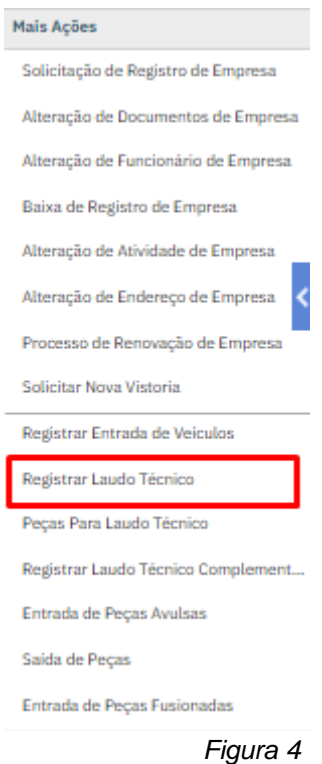

**PS:** Quando ocorre o desmonte do veículo (carro, moto, caminhão ou ônibus), deve-se executar um registro de laudo técnico. As peças desmontadas são classificadas e etiquetadas. Na imagem é mostrado as classificações que cada peça pode receber (Figura 4.2).

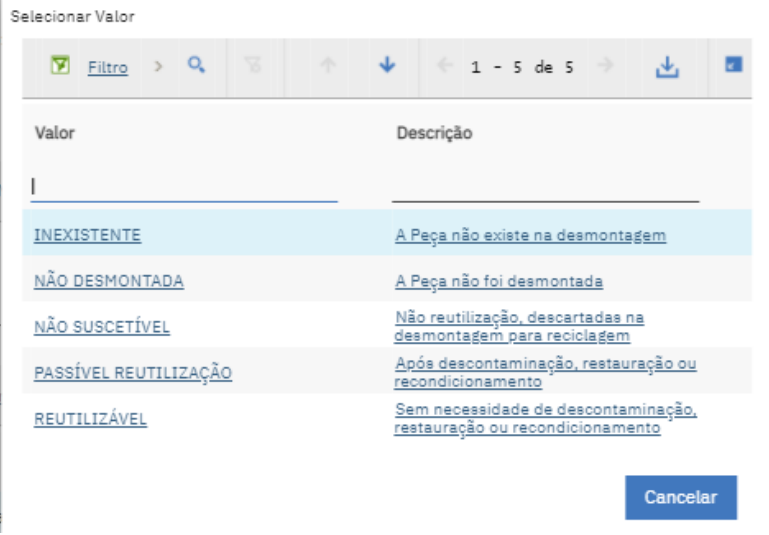

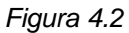

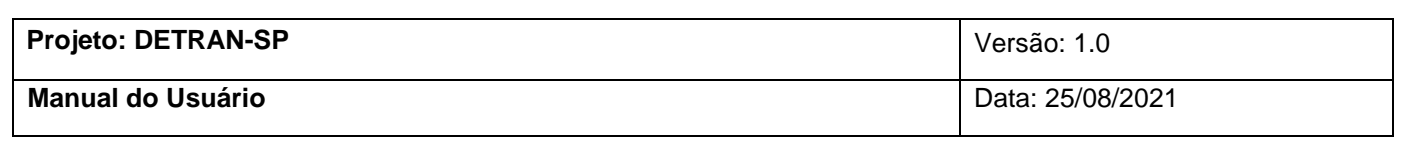

Preencha todas as **informações do veículo e informações de etiquetagem**. Na lupa poderá ser escolhido veículos que já foram desmontados e as cartelas de peças que já estão etiquetadas e classificadas. Depois é só clicar em **Validar Laudo** (Figura 4.1).

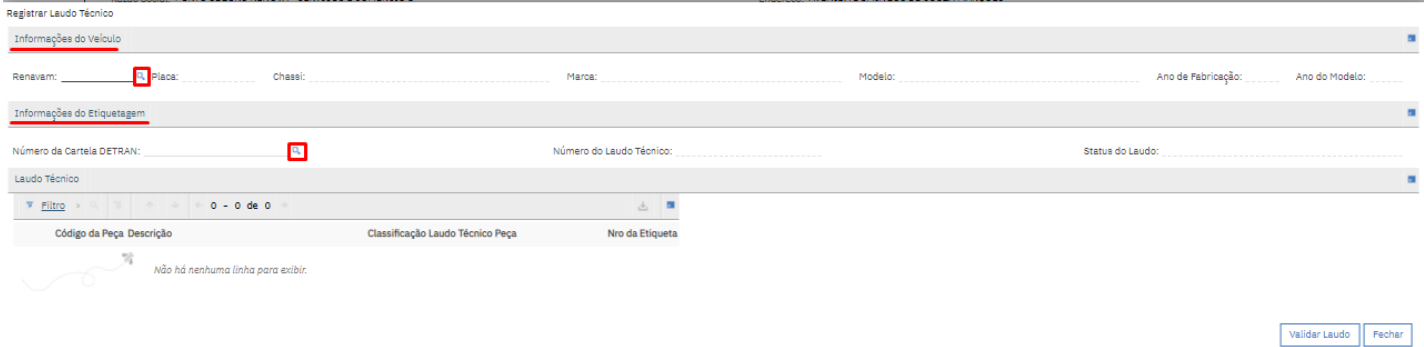

*Figura 4.1*

#### <span id="page-10-0"></span>**5. Registrar Laudo Técnico Complementar**

Quando a peça é classificada como **Passível Reutilização** e **Não suscetível** e há a necessidade de reclassificar o **laudo técnico** deve-se efetuar um **laudo técnico complementar.** 

No menu **Mais Ações** clique em **Registrar Laudo Técnico Complementar.** Na lupa selecione o veículo e automaticamente aparecerá todas as informações e peças. (Figura 5.1)

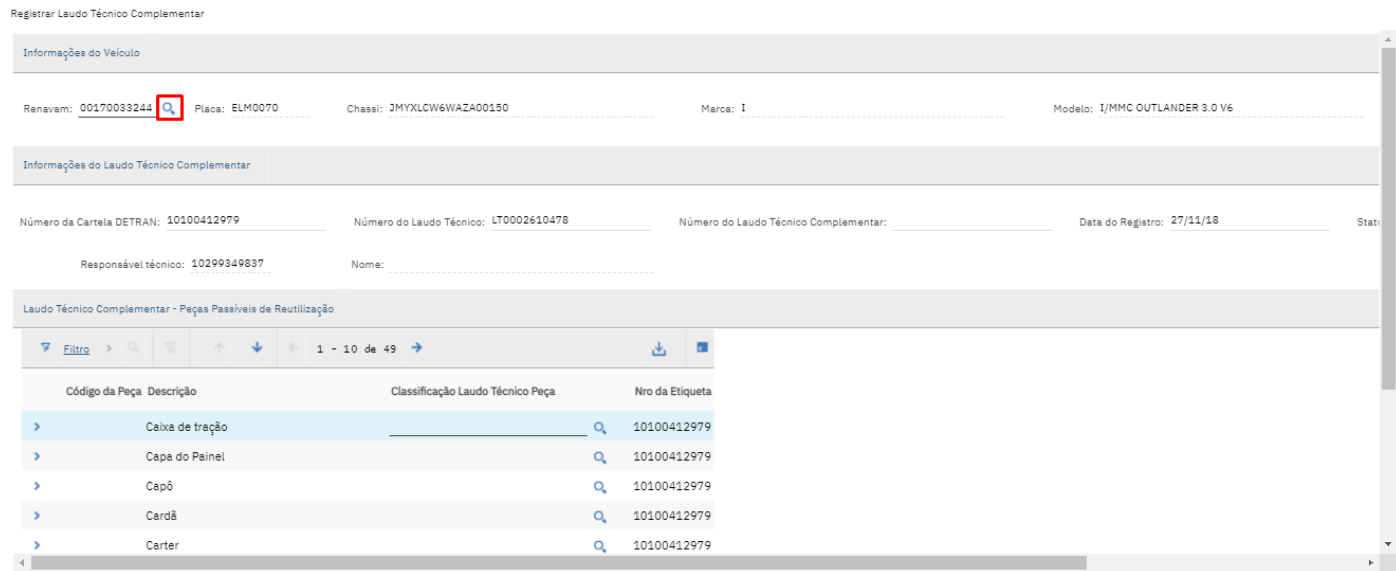

*Figura 5.1*

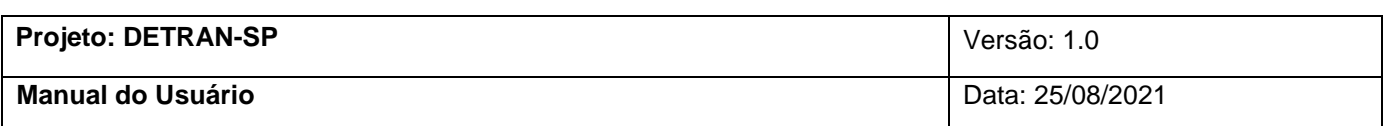

Para **reclassificar** as peças é só clicar na lupa ao lado de cada uma (Figura 5.2 e Figura 5.3)

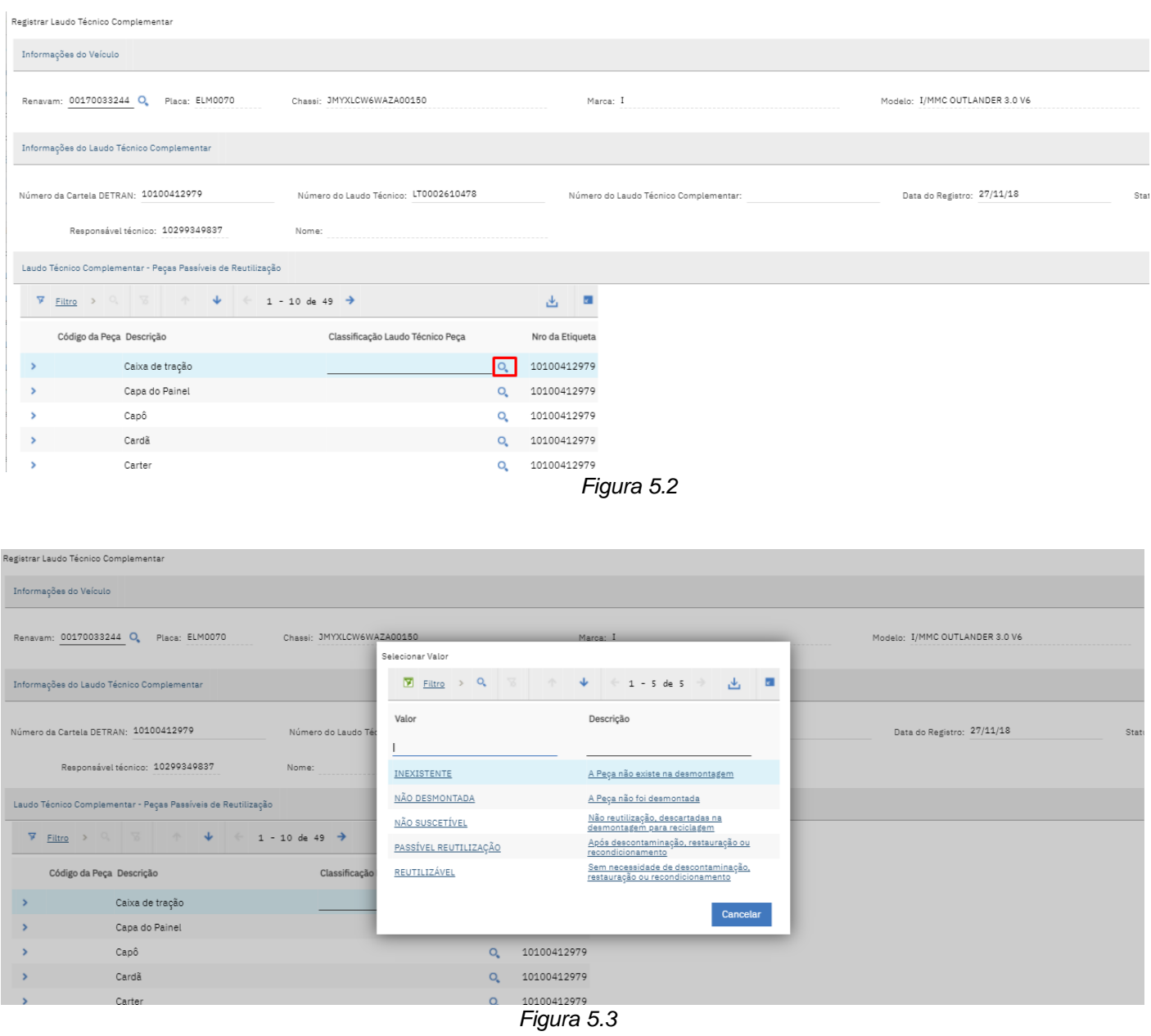

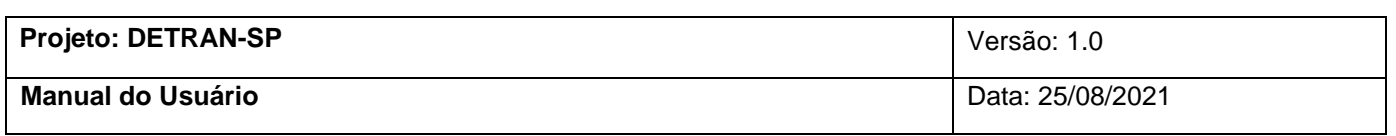

Quando finalizar clique em **Validar Laudo Complementar (Figura 5.4)**

| Registrar Laudo Técnico Complementar              |                                       |                                       |                                                                                    |
|---------------------------------------------------|---------------------------------------|---------------------------------------|------------------------------------------------------------------------------------|
| do Veículo                                        |                                       |                                       |                                                                                    |
| 0170033244 Q. Placa: ELM0070                      | Chassi: JMYXLCW6WAZA00150             | Marca: I                              | Modelo: I/MMC OUTLANDER 3.0 V6<br>Ano de Fabricação: 2.009<br>Ano do Modelo: 2.010 |
| do Laudo Técnico Complementar                     |                                       |                                       |                                                                                    |
| artela DETRAN: 10100412979                        | Número do Laudo Técnico: LT0002610478 | Número do Laudo Técnico Complementar: | Status do Laudo: Laudo Técnico Finalizado<br>Data do Registro: 27/11/18            |
| Responsável técnico: 10299349837                  | Nome:                                 |                                       |                                                                                    |
| xo Complementar - Peças Passíveis de Reutilização |                                       |                                       |                                                                                    |
| > 0, 15 + $\psi$ + 1 - 10 de 49 +                 |                                       | 出 国                                   |                                                                                    |
| ligo da Peça Descrição                            | Classificação Laudo Técnico Peça      | Nro da Etiqueta                       |                                                                                    |
| Caixa de tração                                   |                                       | 10100412979<br>Q                      |                                                                                    |
| Capa do Painel                                    |                                       | 10100412979<br>$\alpha$               |                                                                                    |
| Capô                                              |                                       | a<br>10100412979                      |                                                                                    |
| Cardã                                             |                                       | 10100412979<br>$\alpha$               |                                                                                    |
| Carter                                            |                                       | 10100412979<br>Q                      |                                                                                    |
| Comando limpador/luzes/setas                      |                                       | 10100412979<br>$\alpha$               |                                                                                    |
|                                                   |                                       | $Q_{\rm c}$<br>10100412979            |                                                                                    |
| Compressor do ar                                  |                                       |                                       |                                                                                    |
| Condensador do ar condicionado                    |                                       | 10100412979<br>$\alpha$               |                                                                                    |
| Diferencial dianteiro                             |                                       | 10100412979<br>Q                      |                                                                                    |

*Figura 5.4*

O que virá no relatório é a **versão final**, se houver alguma alteração com Laudo Complementar, vai vir no relatório a **última classificação**.

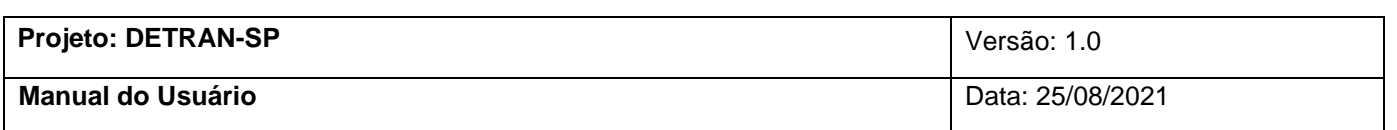

#### <span id="page-13-0"></span>**6. Controle de Estoque de Peças**

Na aba **Controle de Peças** aparecerá todas as informações de peças da empresa em questão. A primeira aba **Estoque de Peças** mostrará todo o **estoque** que a empresa possui. (Figura 6.1)

| $\equiv$<br>Centro de Controle<br>$\bigcap$ |                                                                                                    | MAXADMIN HOMOLOGAÇÃO                                 | $\triangleq$ detransp |
|---------------------------------------------|----------------------------------------------------------------------------------------------------|------------------------------------------------------|-----------------------|
| $O_{\epsilon}$<br>Localizar Local           | $\Omega \leftrightarrow$<br>$\bullet$<br>$\checkmark$                                                           |                                                      |                       |
| Localizar Item de Navegação                 | ← Visualizar Lista<br>Veículos Cadastrados p/ Desmonte   Controle de Estoque de Peças<br>Empresa                |                                                      |                       |
| <b>Acesse Aplicativos</b>                   | PORTO SEGURO RENOVA - SERVIÇOS E COMERCIO LTDA                                                                  |                                                      |                       |
| <b>Consultas Disponíveis</b>                | Peças de Automóveis<br>Peças de Motocicletas<br>Peças de Caminhões                                              | Peças de Ônibus                                      |                       |
| <b>Todos os Registros</b>                   | Peças Totais<br>O<br>o                                                                                          |                                                      |                       |
| Todos os Marcadores                         |                                                                                                    |                                                      |                       |
| <b>Ações Comuns</b>                         | Histórico - Saída de Peças Histórico - Entrada de Peças<br><b>Estoque de Pecas</b>                              |                                                      |                       |
| o Salvar                                    | Lista de Peças Desmontadas<br>$\nabla$ Filtro<br>10 de 61963 →<br>N<br>$1 -$                                    |                                                      | 齿                     |
| Limpar Alterações                           |                                                                                                    |                                                      |                       |
| <b>Mais Ações</b>                           | Nro Etiqueta DETRAN Descrição da Peça Desmontada                                                                | Dt de Entrada<br><b>Chassis</b><br>Saldo<br>Renavam  |                       |
| Alteração de Documentos de Empr             | ITEM0001<br>Quantidade Veículos Desmontados- Controle DETRAN-SP                                                 | 2.028.00 15/07/21 23:40                              |                       |
| Alteração de Funcionário de Empre           | ITEM0002<br>Quantidade Motocicletas Desmontados- Controle DETRAN-SP<br>$\rightarrow$                            | 30,00 22/07/21 19:08                                 |                       |
| Baixa de Registro de Empresa                | Quantidade Ônibus Desmontados- Controle DETRAN-SP<br>ITEM0004<br>$\rightarrow$                                  | 2,00 22/07/21 19:16                                  |                       |
| Alteração de Atividade de Empresa           | Ouantidade Caminhões Desmontados- Controle DETRAN-SP<br>ITEM0003                                                | 0.00                                                 |                       |
| Alteração de Endereço de Empresa            | 10100508739001<br>Tipos de peças, Alternador, FIAT/PALIO SPORTING 1.6, 2014, 2015, ALCOOL/GAS                   | 01026440456 9BD196263F2245492<br>1,00 21/02/20 08:46 |                       |
| Processo de Renovação de Empres             | 10100372896001                                                                                                  | 1,00 02/04/20 07:32<br>01138965364 9BWAB45Z2J4023289 |                       |
| Registrar Entrada de Veículos               | Tipos de peças, Alternador, VW/FOX XTREME MB, 2017, 2018, ALCOOL/GAS<br>$\rightarrow$                           |                                                      |                       |
| Registrar Laudo Técnico                     | 10100585644001<br>Tipos de peças, Alternador, WV/GOLF COMFORTLINE MD, 2017, 2017, ALCOOL/GAS                    | 1,00 19/03/20 06:34<br>01152939723 9BWAH7AU8H4004492 |                       |
| Peças Para Laudo Técnico                    | 10100510571001<br>Tipos de peças, Alternador, I/RENAULT CLIO CAM1016VH, 2008, 2009, ALCOOL/GAS<br>$\rightarrow$ | 1,00 08/04/20 06:53<br>00963808605 8A1BB8B059L029617 |                       |
| Registrar Laudo Técnico Complem             | 10100508887001<br>Tipos de peças, Alternador, VW/GOL 1000, 1994, 1995, GASOLINA<br>$\rightarrow$                | 1,00 02/06/20 06:27<br>00625816668 9BWZZZ30ZRT140970 |                       |
| Entrada de Peças Avulsas                    | 10100624208001<br>Tipos de peças, Alternador, FIAT/PALIO ELX, 2002, 2002, GASOLINA                              | 1,00 12/06/20 07:32<br>00779464966 9BD17141322167743 |                       |
| Saída de Peças                              |                                                                                                    |                                                      |                       |
| Entrada de Peças Fusionadas                 |                                                                                                    |                                                      |                       |
| Imprimir Certificado e Relatórios           |                                                                                                    |                                                      |                       |

*Figura 6.1*

Na próxima aba **Histórico – Saída de Peças**, mostrará todas as peças que tiveram **saída** na empresa. (Figura 6.2)

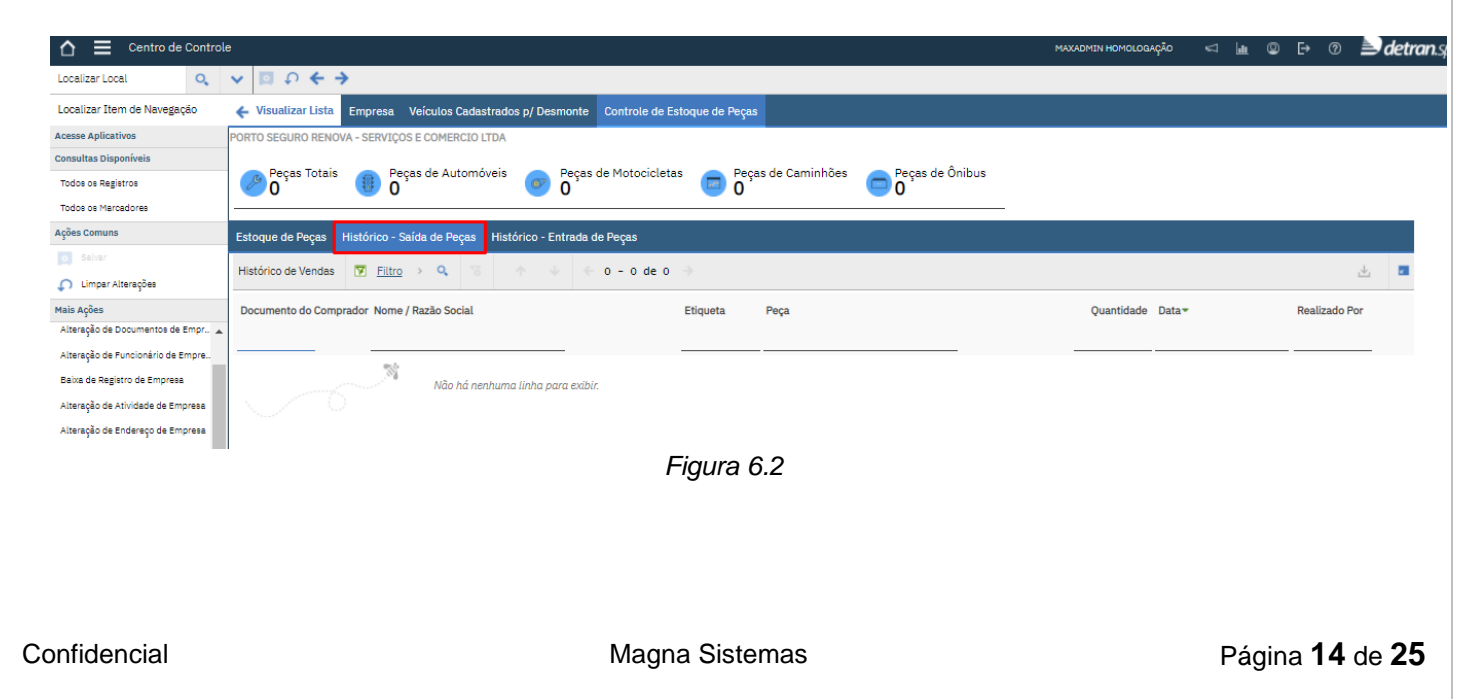

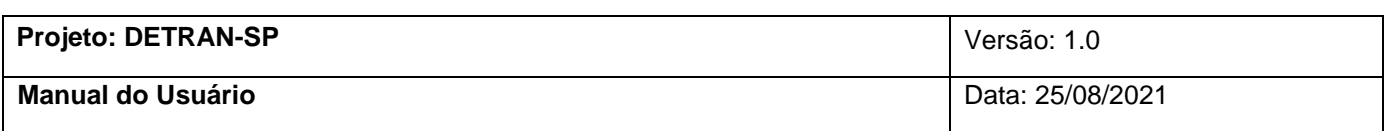

Na próxima aba **Histórico – Entrada de Peças**, mostrará todas as peças que tiveram **entrada** na empresa. (Figura 6.3)

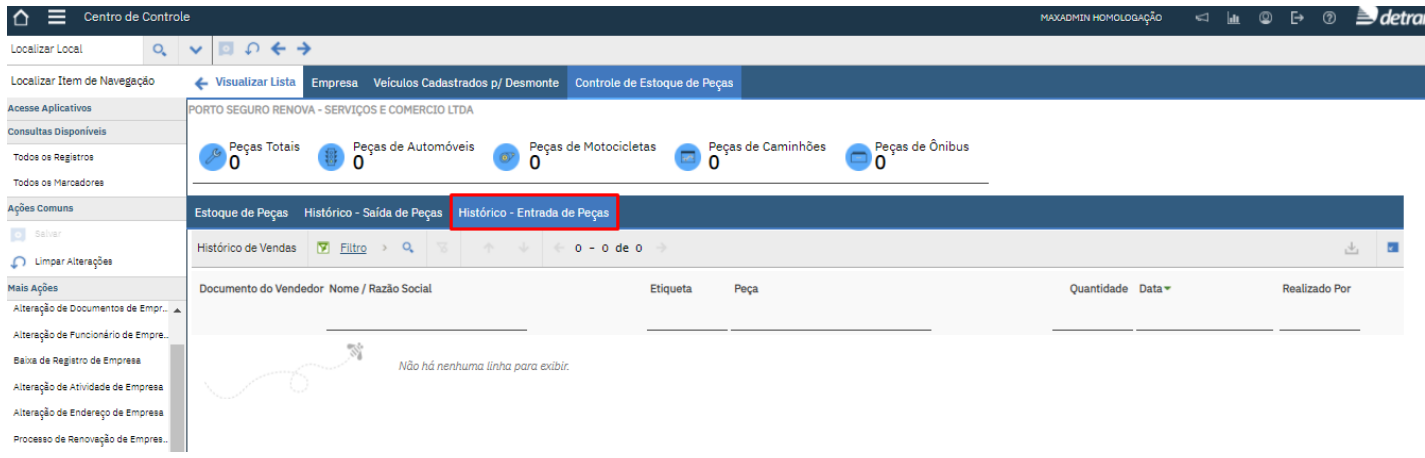

*Figura 6.3*

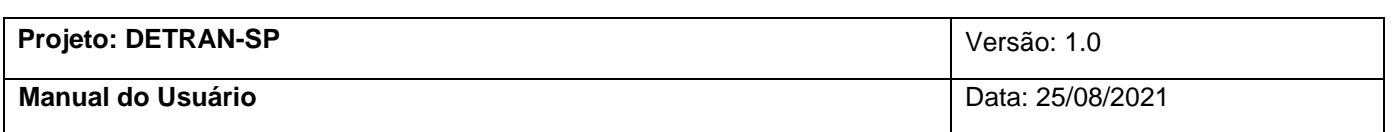

### <span id="page-15-0"></span>**7. Entrada de Peças Avulsas**

Vá no menu **Mais Ações** e clique em **Entrada de Peças Avulsas** (Figura 7)

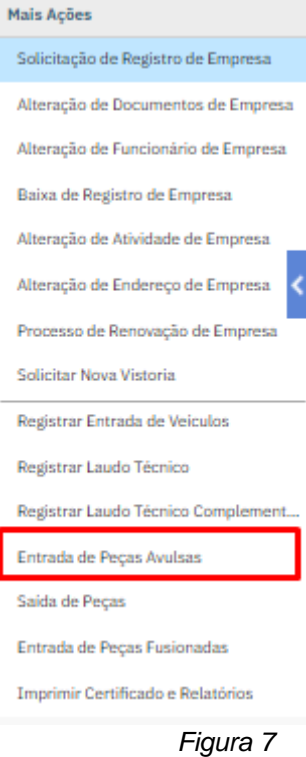

No passo 1 preencha todas as informações solicitadas e clique em próximo para continuar (Figura 7.1)

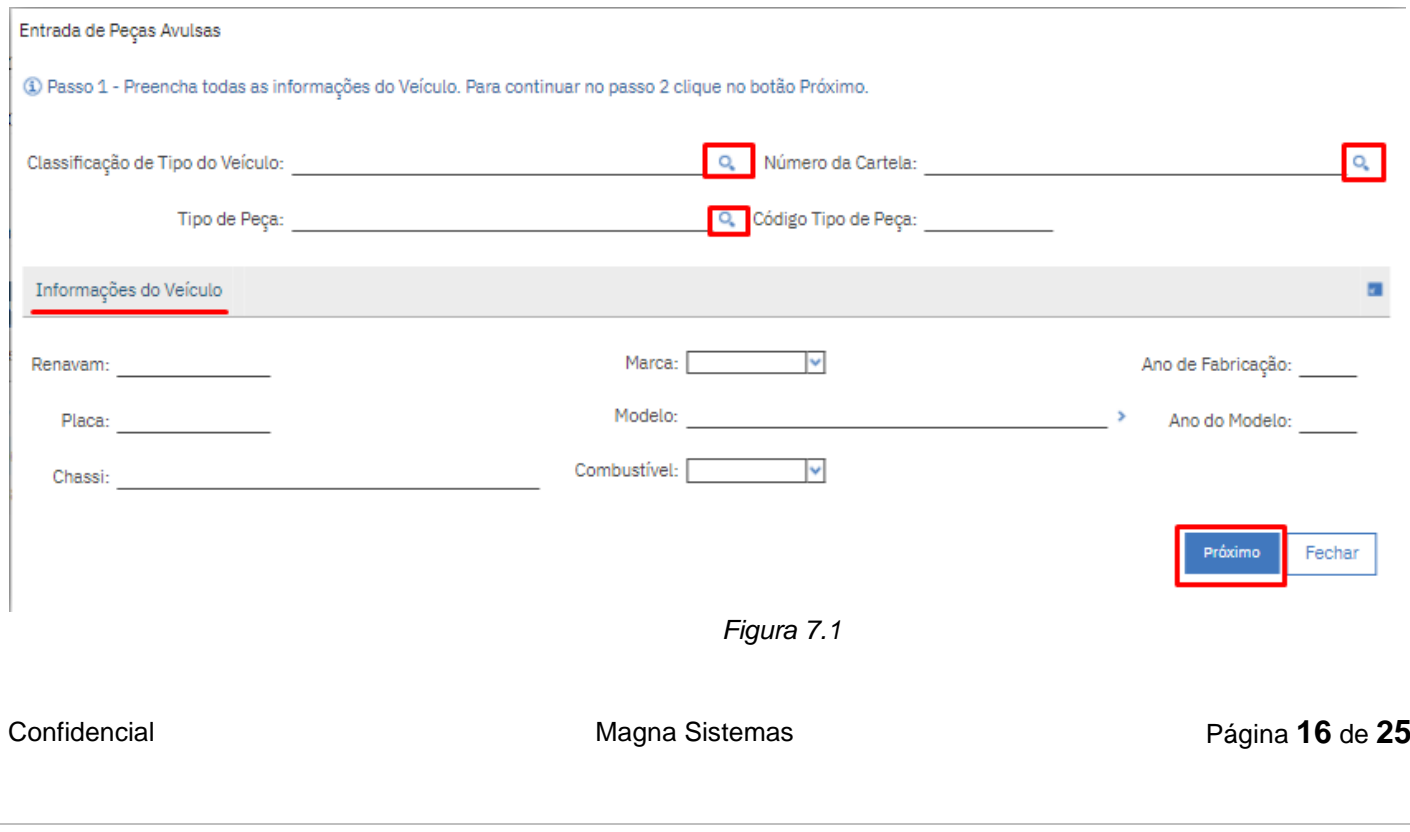

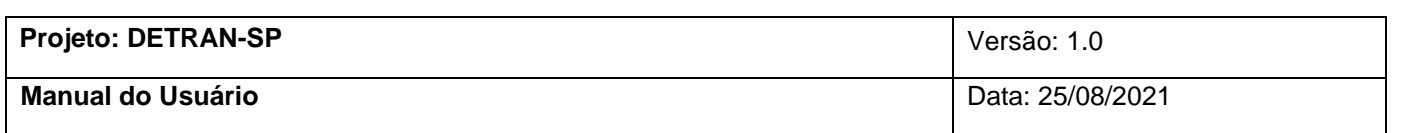

### No passo 2 preencha todas as informações de Venda e clique em próximo para continuar (Figura 7.2)

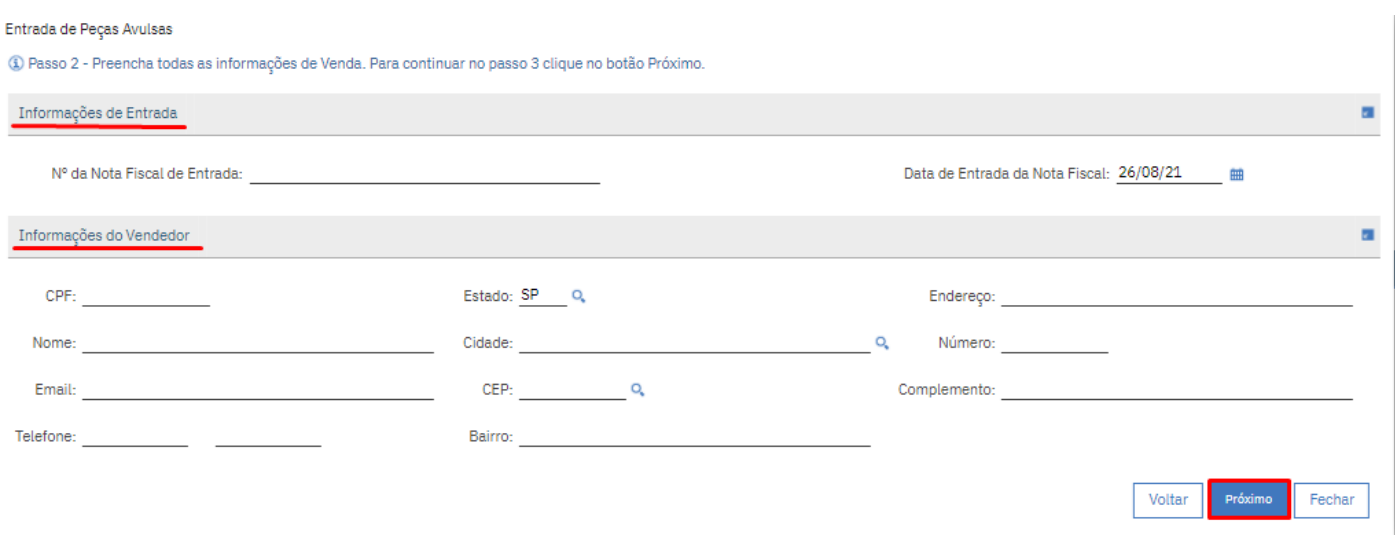

*Figura 7.2*

A peça cadastrada para entrada aparecerá em **Histórico – Entrada de Peças** como mostrado na Figura 6.3 deste mesmo documento.

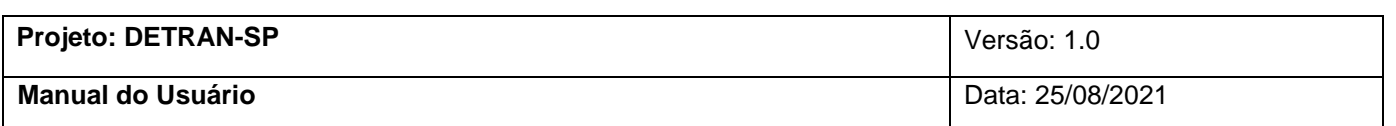

### <span id="page-17-0"></span>**8. Saída de Peças**

Vá no menu **Mais Ações** e clique em **Saída de Peças** (Figura 8)

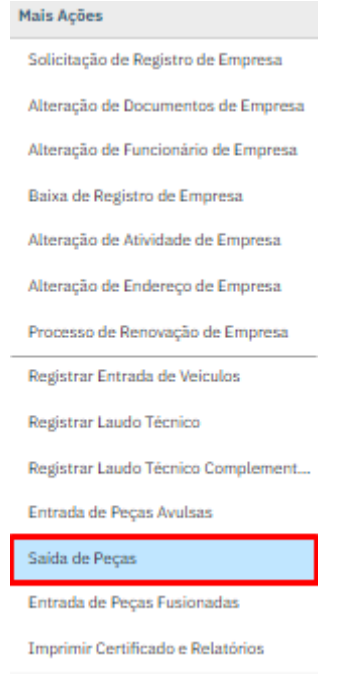

*Figura 8*

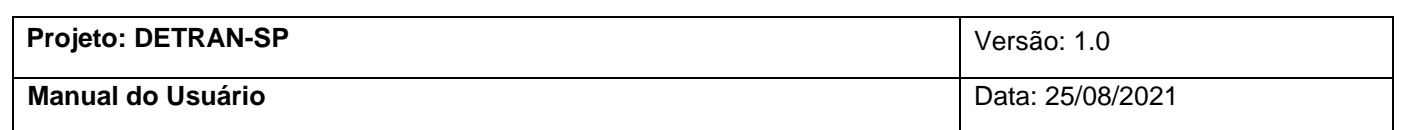

Preencha todas as informações solicitadas e clique em Confirmar Saída (Figura 8.1)

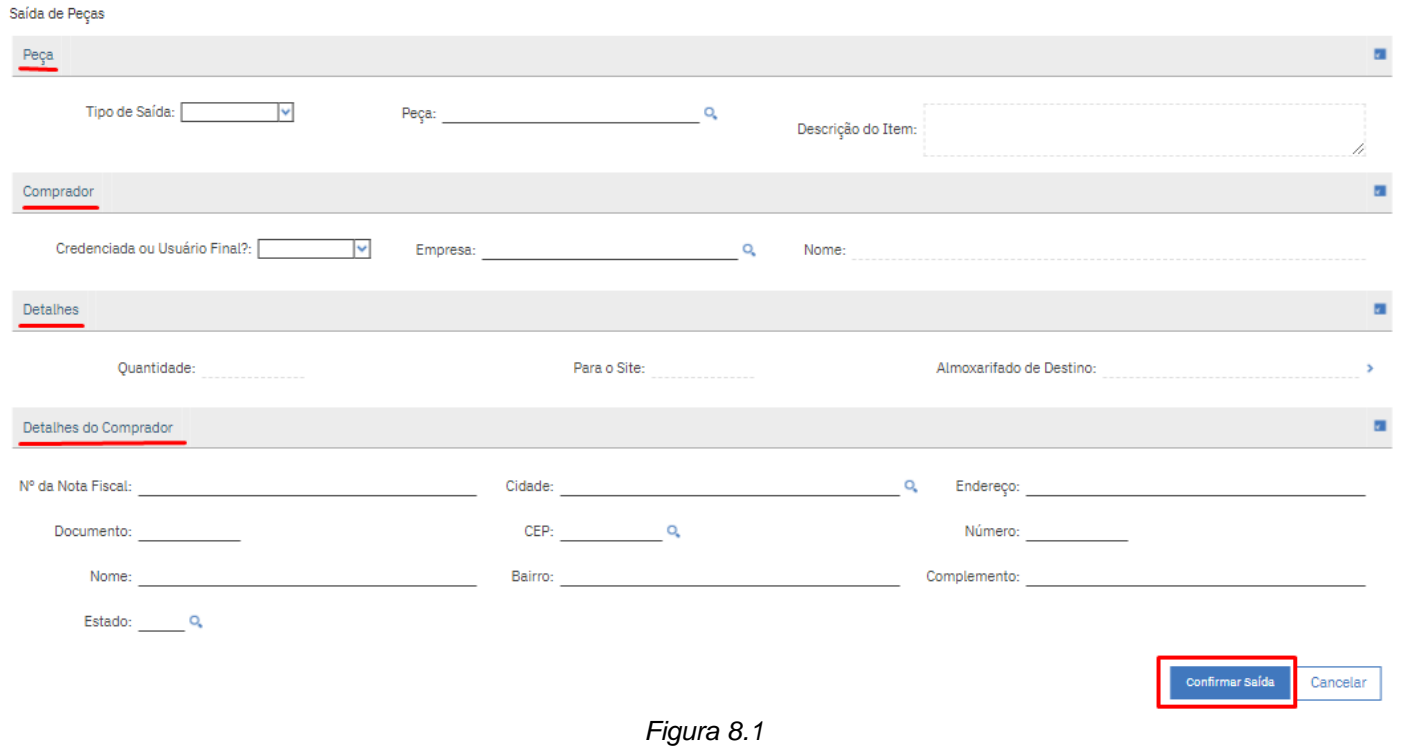

A peça cadastrada para saída aparecerá em **Histórico – Saída de Peças** como mostrado na Figura 6.2 deste mesmo documento.

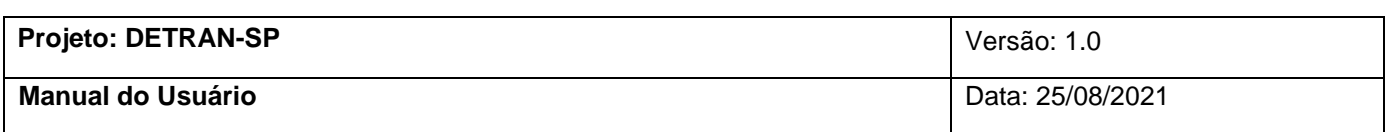

#### <span id="page-19-0"></span>**9. Entrada de Peças Fusionadas**

No menu **Mais ações** clique em **Entrada de Peças Fusionadas** (Figura 9)

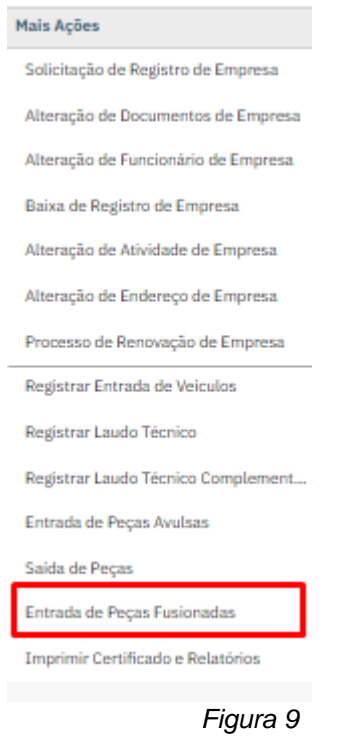

Antes do próximo passo lembre-se que tem que estar gerado uma **cartela** para essa **empresa** com o tipo **"PEÇA"**, para que ao clicar na **lupa** no **número da cartela,** na próxima tela, apareça a opção para se selecionar.

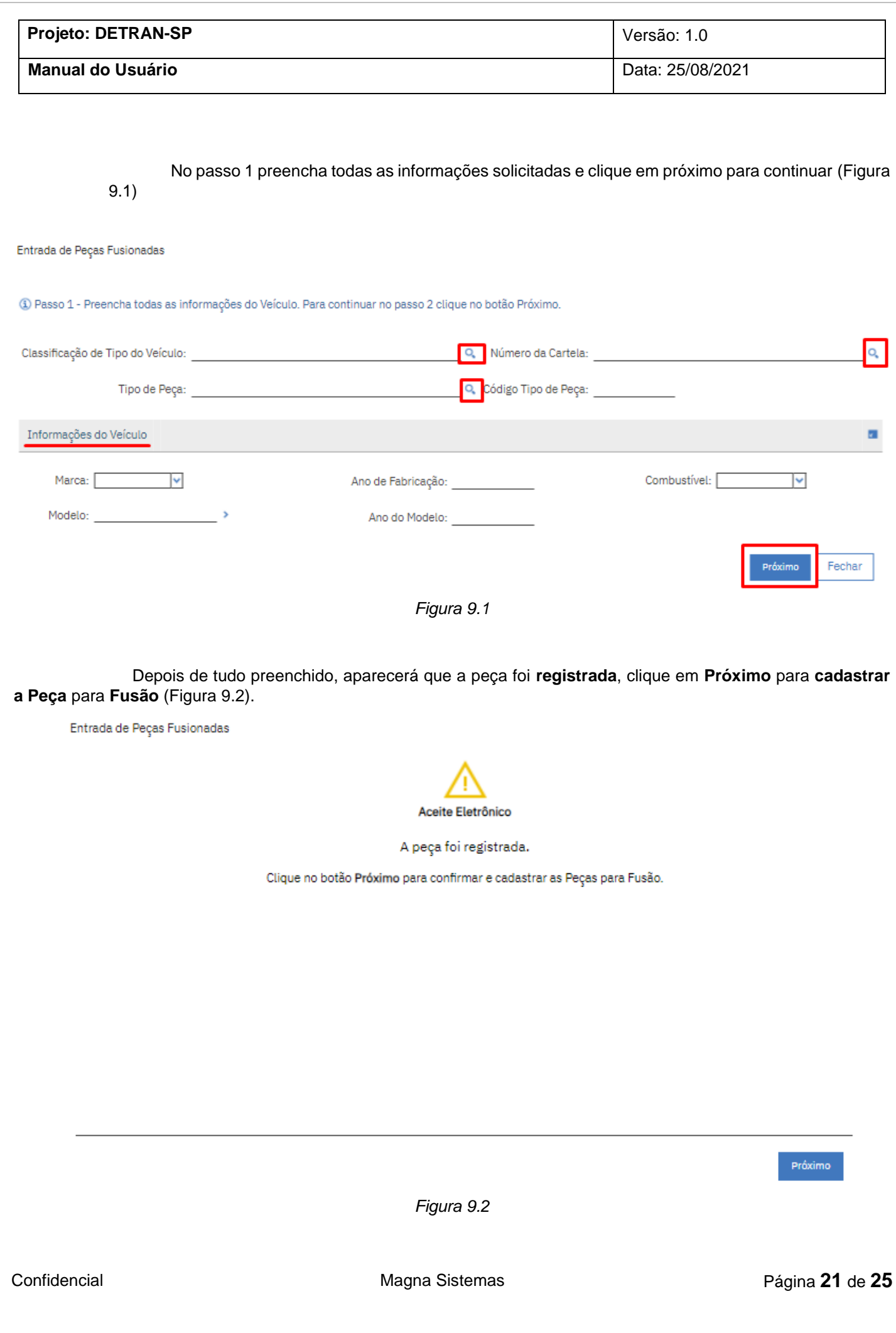

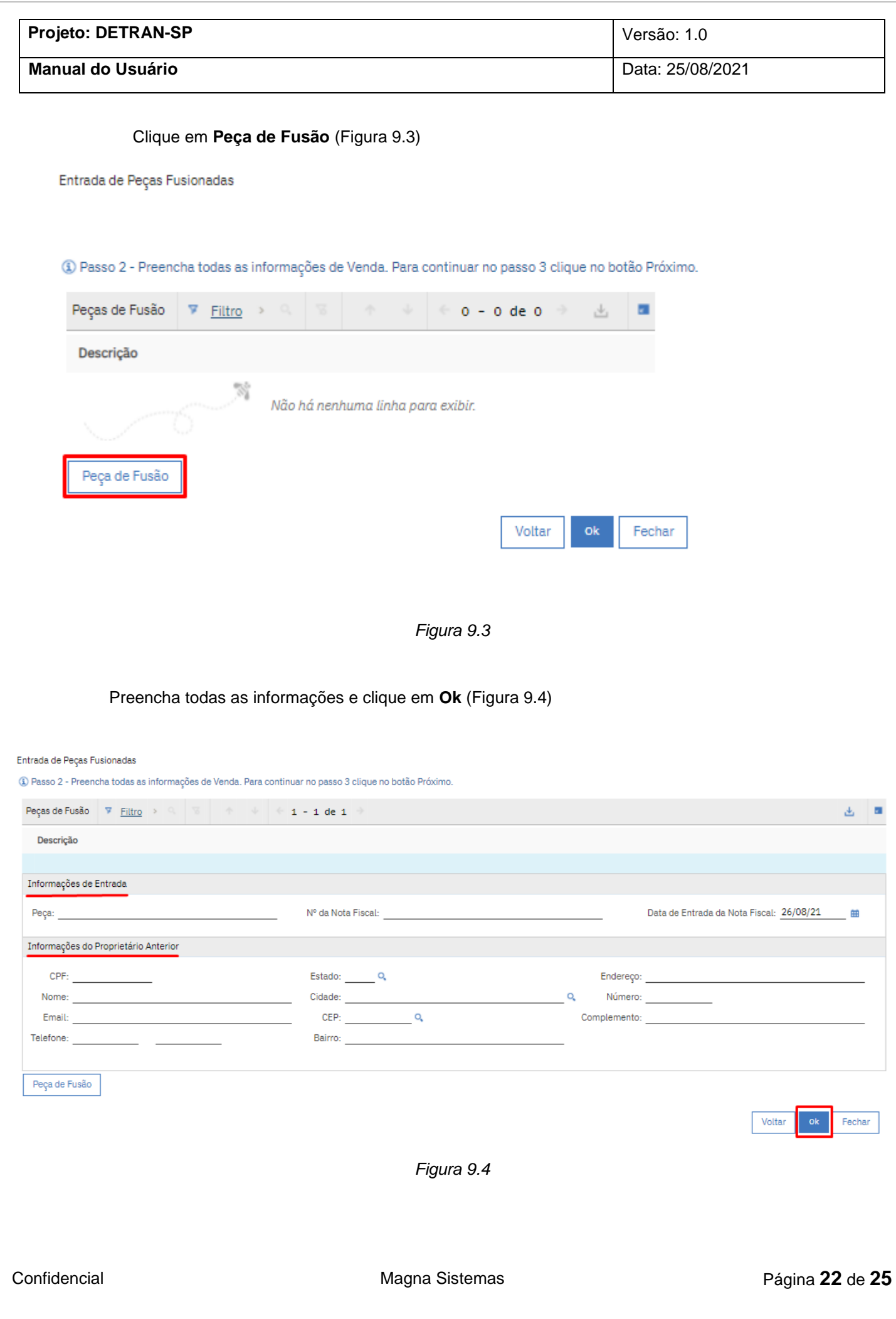

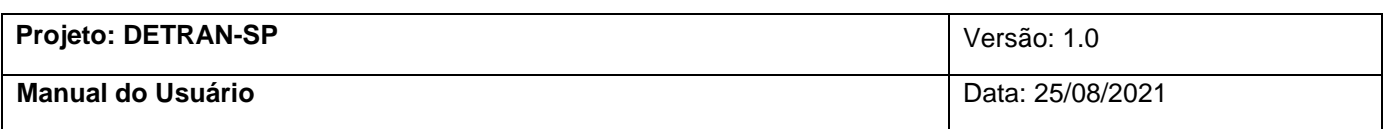

Se tudo foi preenchido corretamente no passo anterior ao clicar em Ok irá aparecer que as peças de fusão foram registradas, e para finalizar é só clicar em **Ok** novamente (Figura 9.5)

Entrada de Peças Fusionadas

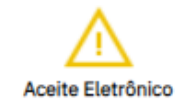

A peças de Fusão foram registradas.

Clique no botão Ok para confirmar.

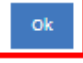

*Figura 9.5*

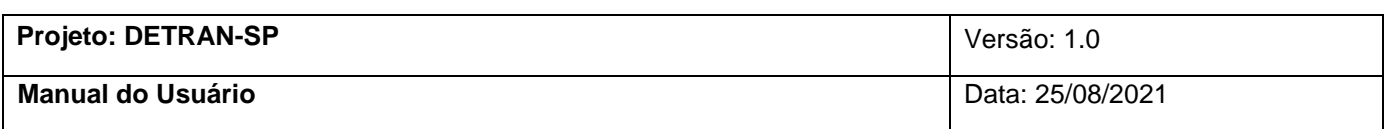

#### <span id="page-23-0"></span>**10. Imprimir Certificados e Relatórios**

No menu **Mais Ações** clique em **Relatórios e Planejamentos.** Aparecerá todos os Relatórios e/ou Planejamentos disponíveis para serem enviados (Figura 10). Você poderá planejar em que hora será enviado em **Planejar**, selecionar para quem será enviado, o assunto e colocar comentários em **E-mail** e depois poderá escolher as opções de formato do arquivo em **Opções de Formato de Planejamento**. Depois de tudo selecionado e preenchido é só clicar em enviar. (Figura 10.1).

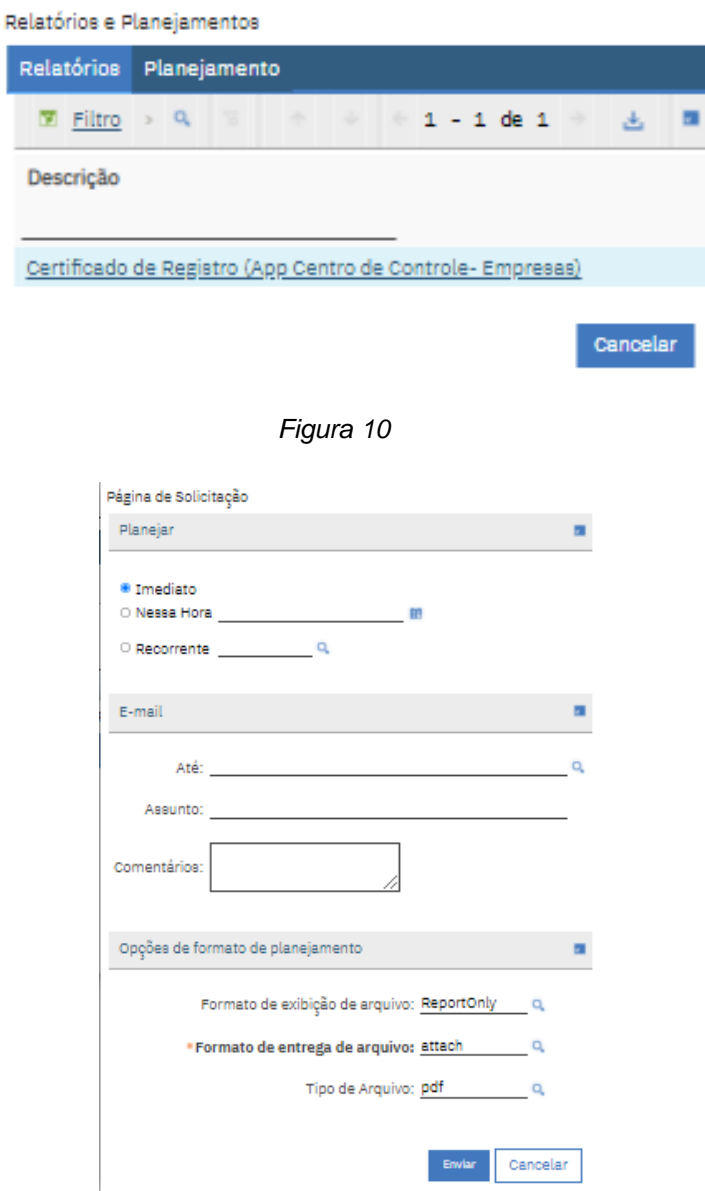

*Figura 10.1*

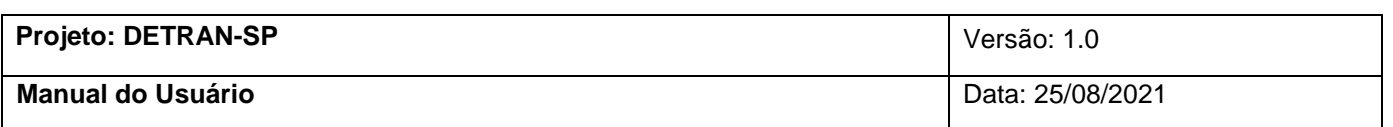